## **Kurpitsapaperinukke**

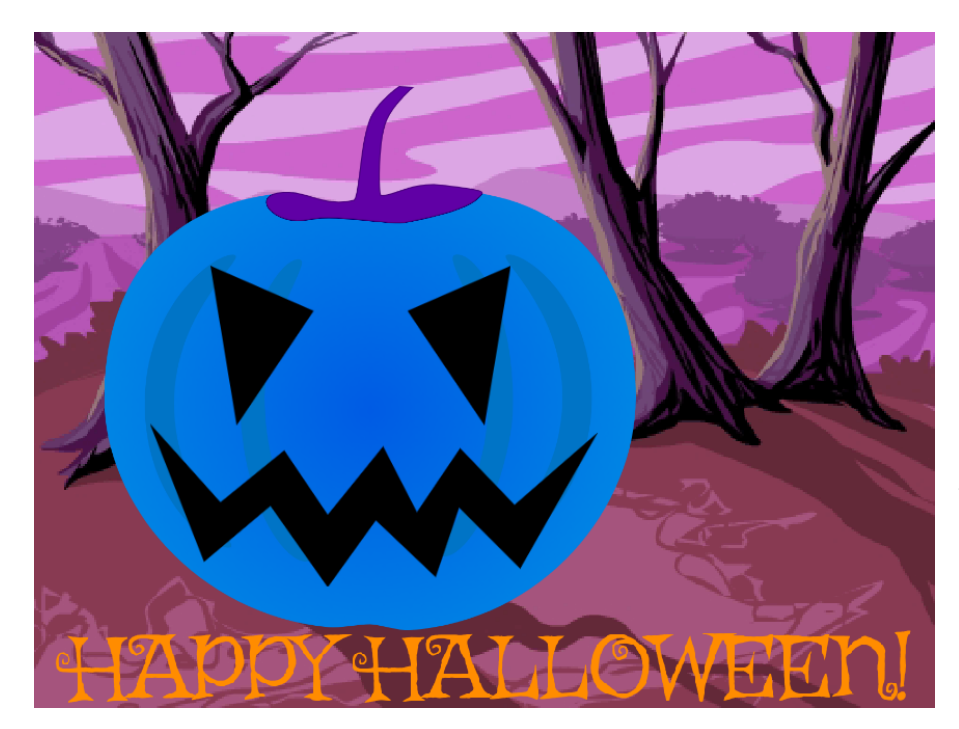

Pelissä luodaan kaiverrettu kurpitsa valitsemalla erilaisia muotoja kurpitsan naamaksi, kuten paperinukelle voi valita erilaisia vaatteita. Paperinukke ei ole itsessään erityisen pelattava, mutta esiteltyjä tekniikoita voi käyttää missä tahansa pelissä, jos halutaan esim. pelin alkuun sijoitettava pelihahmon ulkoasun valinta. [Linkki mal](https://scratch.mit.edu/projects/583656396/)[lipeliin Kurpitsapaperinuk](https://scratch.mit.edu/projects/583656396/)[ke,](https://scratch.mit.edu/projects/583656396/) tekijä nuudeli.

## $\Box$  Kurpitsan värin valmistelu

- □ Piirrä uusi hahmo "Värinappi".
- $\square$  Lisää Koodi-välilehdellä ohjelmakoodia: Kun klikataan ₹, näytä.

Tässä ohjelmassa lähetetään paljon viestejä. Viestejä käsitellään Tapahtumat -osion kohdalta löytyvillä lähetä ja kun vastaanotan -palikoilla. Kullakin viestillä on oma nimi. Ole tarkkana lukiessasi ohjeita, että valitset kunkin palikan valikosta oikean viestinimen. Uuden viestinimen saat lisättyä valitsemalla valikosta "Uusi viesti".

 $\Box$  Kun tätä hahmoa klikataan, lähetä viesti vaihda väriä.

 $\Box$  Kun vastaanotan lopetus, piilota.

□ Kurpitsa ja sen väri

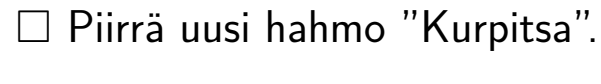

- $\Box$  Kun klikataan  $\blacksquare$ , mene taka alalle.
- □ Kun vastaanotan vaihda väriä, lisää väri tehostetta arvolla 20.

## □ Kurpitsan silmät

- $\Box$  Tee kaksi uutta hahmoa: "Silmänappi"ja "Silmät"
- □ Sijoita Silmät-hahmo Kurpitsan päälle kurpitsalyhdyn silmien kohdalle ja piirrä sille useita eri asusteita.
- □ Lisää Silmät-hahmolle koodia: Kun klikataan ■, mene etu alalle.
- $\Box$  Kun vastaanotan vaihda silmät, seuraava asuste.
- □ Lisää Silmänappi-hahmolle koodia: Kun klikataan , näytä.

 $\Box$  Kun tätä hahmoa kilkataan, lähetä vaihda silmät.

- $\Box$  Kun vastaanotan lopetus, piilota.
- $\Box$  Tee Kurpitsalle vaihdettava suu samalla tavalla kuin silmät edellisessä kohdassa.
- □ Voit tehdä myös muita koriste-elementtejä samaan tapaan.
- $\square$  Lopetusnäkymä
	- $\Box$  Tee vielä yksi uusi hahmo: "Valmisnappi"
	- $\Box$  Lisää Valmisnappi-hahmolle koodia: Kun klikataan  $\Box$ , näytä.
	- □ Kun tätä hahmoa kilkataan, lähetä lopetus ja piilota.
- $\Box$  Tee lopputausta, johon voit kirjoittaa esim. "Happy Halloween!". Nimeä myös aloitustausta järkevästi.
- □ Lisää taustalle koodia: Kun klikataan , vaihda taustaksi aloitustausta.
- $\Box$  Kun vastaanotan lopetus, vaihda taustaksi lopputausta.